### **ЗАО «НПП «АВТОМАТИКА»**

## **ПРИБОР КОНТРОЛЯ ЦИФРОВОЙ**

## **ПКЦ – 1105**

**Руководство по эксплуатации**

**ПКЦ – 1105. 03 РЭ**

**Владимир**

# **СОДЕРЖАНИЕ**

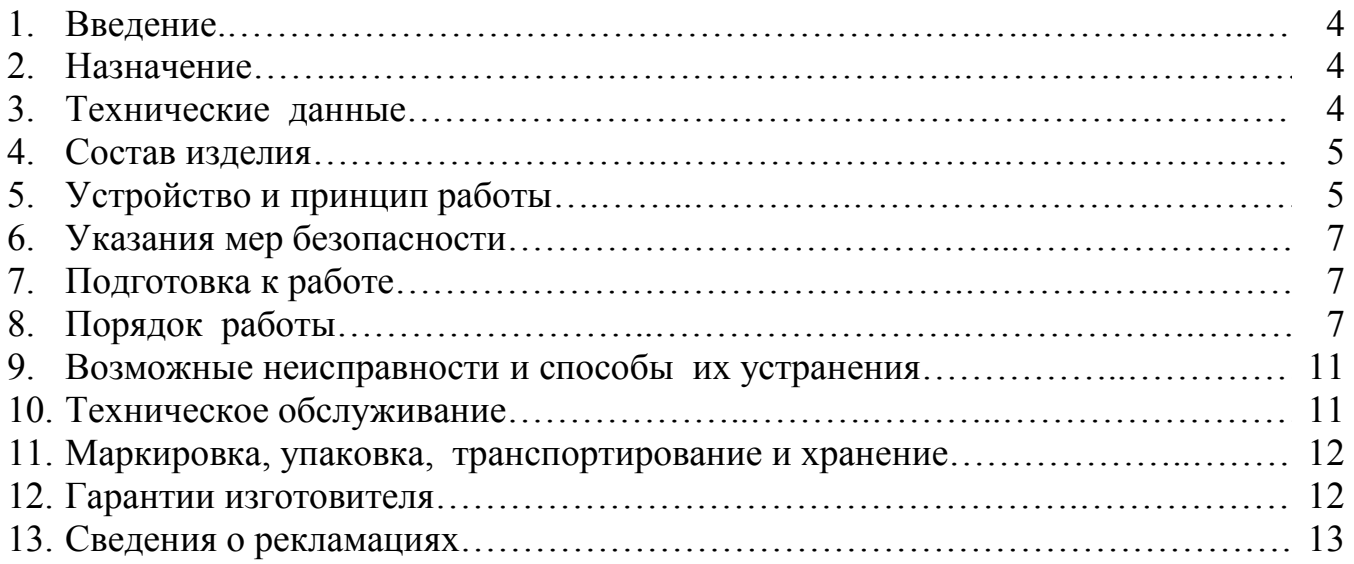

## ПРИЛОЖЕНИЯ

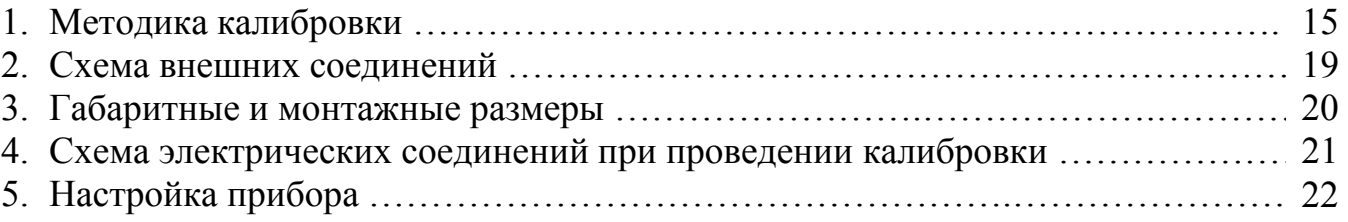

#### **1. ВВЕДЕНИЕ**

Настоящее руководство по эксплуатации предназначено для изучения устройства и обеспечения правильной эксплуатации прибора контроля цифрового одноканального типа ПКЦ-1105 (далее – прибор, ПКЦ-1105).

Описываются назначение, принцип действия, устройство, приводятся технические данные, даются сведения о порядке работы с прибором и проверки его технического состояния.

Приборы выпускаются по техническим условиям ТУ 4212-057-10474265-03.

#### **2. НАЗНАЧЕНИЕ**

2.1. Прибор ПКЦ-1105 предназначен для преобразования и цифровой индикации малого давления неагрессивных газов или вакуума в аналоговый сигнал постоянного тока и сигнализации о выходе измеряемого параметра за пределы заданных значений.

2.2. По устойчивости к климатическим воздействиям прибор имеет исполнение УХЛ категории 4.2\*, но при температуре 5…50 **°**С.

2.3. Условия эксплуатации:

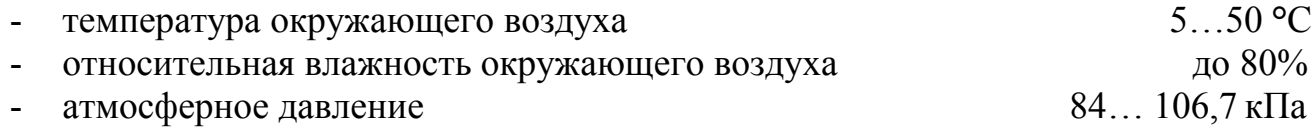

#### **3. ТЕХНИЧЕСКИЕ ДАННЫЕ**

- 3.1. Основной диапазон измерения (в зависимости от модификации) :
- ПКЦ-1105Н (напоромер), Па: 0…250; 0…500; 0…1000; 0…2500; 0…5000; 0…7500;
- ПКЦ-1105Т (тягомер), Па: 0…-250; 0…-500; 0…-1000; 0…-2500; 0…-5000;  $0...$ -7500;
- ПКЦ-1105ТН (тягонапоромер), Па: -125…125; -250…250; -500…500; -1000…1000; -2500…2500; -4000…4000.

3.2. Максимальное входное давление или разрежение не должно превышать двукратного значения от верхнего предела измерения (см. п. 3.1).

3.3. Диапазон измерения, в пределах 40…100 % от основного диапазона измерения, задаётся пользователем программно.

3.4. Выходные сигналы:

а) электрический аналоговый постоянного тока:

- 0…5 мА (максимальное сопротивление нагрузки 2 кОм);

 $0...20; 4...20$  мА (максимальное сопротивление нагрузки  $0.5$  кОм).

б) дискретные, типа «сухой» контакт (два реле), напряжение коммутации – до 240В, ток коммутации – до 3А.

3.5. Режим работы каждого реле задаётся пользователем программно.

3.6. Индикация измеряемого параметра осуществляется 4-х разрядным светодиодным индикатором в процентах или в абсолютных единицах. Цвет индикатора – зелёный или красный.

3.7. Основная погрешность, приведённая к максимальному диапазону измерения, по показаниям и по выходному сигналу не превышает  $\pm 1.5$  % или 2.5 % в зависимости от диапазона.

3.8. Дополнительная погрешность, вызванная изменением температуры окружающего воздуха на каждые 10 ºС в пределах, указанных в п. 2.2 не превышает по показаниям и выходному току  $\pm$  1,0 %.

3.9. Прибор рассчитан на круглосуточную работу. Время готовности к работе после включения не более 30 мин.

3.10. Задание уставок возможно во всём диапазоне измерения.

3.11. Электропитание осуществляется от сети переменного тока с частотой 50 $\pm$ 1 Гц и напряжением 220 В (+10/-15)%.

3.12. Потребляемая мощность не более 5 ВА.

3.13. Вес прибора не более 0,6 кг.

3.14. Габаритные и монтажные размеры указаны в прил. 3.

3.15. Прибор предназначен для щитового монтажа. Размеры выреза в щите для установки прибора выполняются согласно Евростандарту по DIN43700 (см. прил. 3).

3.16. Исполнение по устойчивости к механическим воздействиям соответствует группе N2 по ГОСТ 12997.

3.17. Прибор относится к ремонтируемым и восстанавливаемым изделиям.

- 3.18. Средняя наработка на отказ не менее 100000 часов.
- 3.19. Средний срок службы не менее 8 лет.

*Пример оформления заказа*: «Прибор контроля цифровой ПКЦ-1105Н, входной сигнал 0…250 Па, выходной сигнал 4…20 мА, цвет индикатора – зелёный»

### **4. СОСТАВ ИЗДЕЛИЯ**

В комплект поставки входят:

- прибор контроля цифровой одноканальный ПКЦ-1105 1шт;
- руководство по эксплуатации 1экз. (допускается прилагать 1экз. на партию приборов 10 шт., поставляемых в один адрес);
- паспорт 1 экз.

## **5. УСТРОЙСТВО И ПРИНЦИП ДЕЙСТВИЯ**

### **5.1. Устройство**

5.1.1. Прибор конструктивно выполнен в виде трёх печатных плат: платы индикации, платы коммутации и платы входов, соединённых между собой при помощи разъёмных соединителей.

5.1.2. Плата коммутации задвигается по пазам в боковых стенках корпуса до упора и фиксируется задней панелью. На плате коммутации расположены силовой трансформатор, элементы источника питания, входной усилитель с преобразователем напряжение-частота, узел гальванической развязки, микропроцессор, реле сигнализации и преобразователь напряжение-ток.

5.1.3. Плата индикации содержит элементы индикации, кнопки управления и вспомогательные элементы.

5.1.4. Плата входов содержит тензометрический преобразователь (датчик) давления, элементы коммутации и усиления входных сигналов.

- 5.1.5. На передней панели (см. рис. 1а) расположены следующие элементы:
- цифровой 4-разрядный индикатор измеряемой величины и установленных параметров;
- светодиодный единичный индикатор «**1**»;
- светодиодный единичный индикатор «**2**»;
- светодиодный единичный индикатор «**ПРОГ**»;
- кнопка ввода параметра ;
- кнопка увеличения параметра  $\triangleright$ ;
- кнопка уменьшения параметра  $\triangleleft$ .

5.1.6. На задней панели (см. рис. 1б) расположены разъёмы для подключения входных и выходных сигналов и напряжения питания, винт для заземления корпуса прибора, входной штуцер.

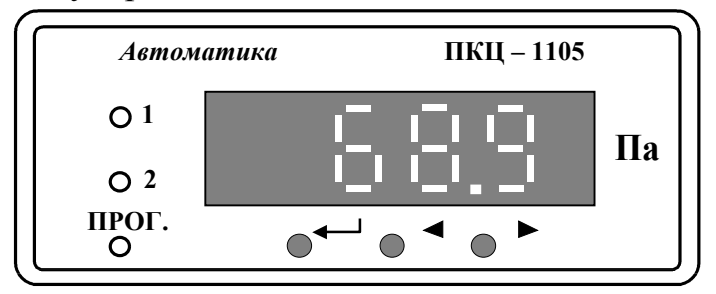

Рис. 1а. Внешний вид передней панели

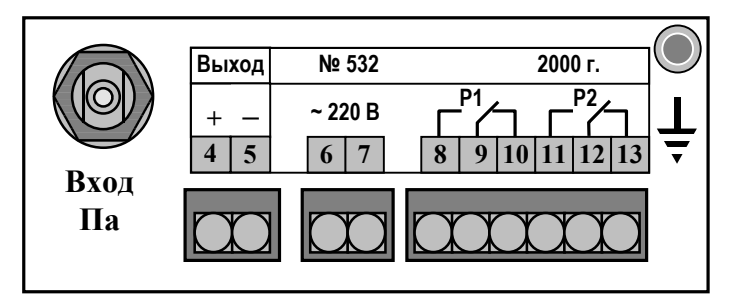

Рис. 1б. Внешний вид задней панели

#### **5.2. Принцип действия**

5.2.1. ПКЦ–1105 представляет собой микропроцессорное устройство.

5.2.2. Принцип действия основан на усилении сигнала от тензорезистивного датчика, осуществляющего преобразование подаваемого на него давления (разрежения) в электрический сигнал постоянного тока, который подаётся на вход преобразователя напряжение-частота и далее на узел гальванической развязки, выполненный на оптроне. Гальванически развязанный сигнал поступает на счётный вход микропроцессора.

5.2.3. Микропроцессор обеспечивает управление работой всех узлов прибора.

5.2.4. Обработанный микропроцессором сигнал поступает на цифро-аналоговый преобразователь, аналоговый сигнал с которого поступает на преобразователь напряжение-ток.

5.3. Нормализация входного и выходного аналогового сигнала, задание режимов работы реле осуществляется программно.

### **6. УКАЗАНИЯ МЕР БЕЗОПАСНОСТИ**

6.1. По способу защиты человека от поражения электрическим током прибор соответствует классу 1 по ГОСТ 12.2.007.0 – 75.

6.2. К монтажу и обслуживанию допускаются лица, знакомые с общими правилами по технике безопасности при работе с электроустановками до 1000 В.

6.3. Корпус прибора должен быть заземлён.

6.4. Не допускается эксплуатация прибора в системах, рабочее давление в которых может превышать соответствующие предельные значения (см. п. 3.2).

6.5. Подключение входных и выходных сигналов производить согласно маркировке при отключенном напряжении питания.

### **7. ПОДГОТОВКА К РАБОТЕ**

#### **7.1. Внешний осмотр**

После распаковки выявить следующие соответствия:

- прибор должен быть укомплектован в соответствии с паспортом;
- заводской номер должен соответствовать указанному в паспорте;
- прибор не должен иметь механических повреждений.

#### **7.2. Порядок установки**

7.2.1. Установить прибор на щите.

7.2.2. Собрать схему внешних соединений (см. прил. 2).

7.2.3. Заземлить корпус прибора, включить в сеть и прогреть прибор в течение 30 минут.

7.2.4. При необходимости произвести установку и программирование параметров, пользуясь указаниями п.п. 8.3.1 – 8.3.3.

### **8. ПОРЯДОК РАБОТЫ**

### **8.1. Включение прибора**

8.1.1. Прибор имеет 2 режима работы: «Измерение» и «Программирование».

8.1.2. При включении питания прибор автоматически переходит в режим «Измерение» и работает по ранее запрограммированным параметрам.

### **8.2. Работа прибора в режиме «Измерение»**

8.2.1. В данном режиме единичные индикаторы «**1**» и «**2**» сигнализируют о срабатывании соответствующих реле при выходе измеряемого параметра за пределы уставок.

8.2.2. Чтобы в процессе работы посмотреть запрограммированное значение уставки «1» или «2» необходимо нажать соответственно кнопку  $\triangleleft$  или  $\triangleright$ . Во время контроля уставок номер уставки подтверждается мигающим единичным индикатором «**1**» или «**2**».

8.2.3. В режиме «Измерение» кнопка - не работает, единичный индикатор «**ПРОГ.**» выключен.

### **8.3. Работа прибора в режиме «Программирование»**

#### **8.3.1. Описание и правила работы**

8.3.1.1. В приборе предусмотрены 3 уровня режима «Программирование»:

- **уровень №1** сброс показаний цифрового индикатора при нулевом значении входного сигнала, задание уставок срабатывания реле, задание порога срабатывания (гистерезиса, зоны нечувствительности) работы реле (одно значение для обоих реле);
- **уровень №2**  задание режимов работы каждого из двух реле, задание начала диапазона измерения, соответствующее выходному сигналу 4 мА, задание конца диапазона измерения, соответствующее выходному сигналу 20 мА; задание числа усреднений измеренного значения для формирования выходного тока;
- **уровень №3**  используется при настройке прибора (см. прил. 5).

8.3.1.2. Однократное нажатие на кнопки вызывает их однократное действие, при продолжительном нажатии начинает работать алгоритм ускоренного многократного действия кнопки.

8.3.1.3. Единичный индикатор «**ПРОГ.**» сигнализирует вход в уровни №2 и №3 режима «Программирование».

8.3.1.4. Все установленные параметры хранятся в энергонезависимой памяти.

8.3.1.5. Если выход из режима «Программирование» произведён некорректно (например, отключение питания прибора), сохранение последнего вводимого параметра не производится.

### **8.3.2. Уровень №1 режима «Программирование»**

8.3.2.1. Вход в данный уровень из режима «Измерение» осуществляется при одновременном нажатии кнопок  $\triangleleft u \triangleright$  (при этом цифровой индикатор гаснет) и удержании их в нажатом положении в течение нескольких секунд до появления мигающей надписи «**ПРОГ.**»:

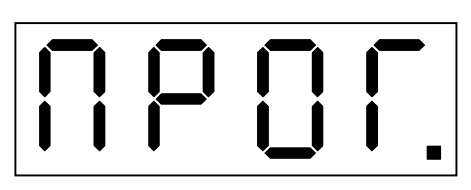

Единичный индикатор «**ПРОГ.**» не светится.

8.3.2.2. Нажать кнопку . Все единичные индикаторы работают в мигающем режиме, на цифровом индикаторе высвечивается численное значение измеряемого параметра при отсутствии давления на входе прибора, например:

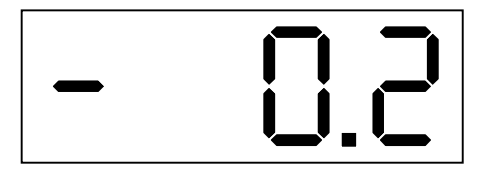

Сброс в ноль данного параметра разрешается длительным (20 секунд) нажатием кнопки  $\Box$  до появления на индикаторе крайней правой запятой (мигание запятой), и осуществляется кнопкой  $\triangle$ или $\triangleright$ .

8.3.2.3. Нажать кнопку . На цифровом индикаторе высвечивается значение уставки «**1**», например:

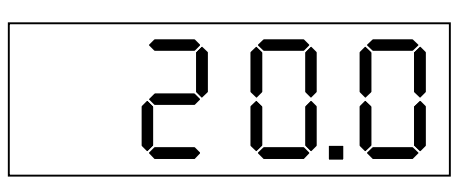

Мигание единичного индикатора «**1**» подтверждает номер уставки. Изменение данного параметра осуществляется кнопками  $\triangleleft$  и  $\triangleright$ .

8.3.2.4. Нажать кнопку ........................ На цифровом индикаторе высвечивается значение уставки «**2**», например:

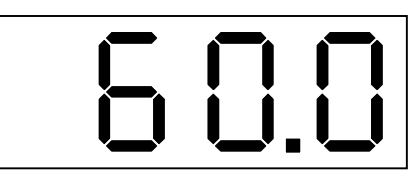

Мигание единичного индикатора «**2**» подтверждает номер уставки. Изменение данного параметра осуществляется кнопками  $\triangleleft u \triangleright$ .

8.3.2.5. Нажать кнопку . На цифровом индикаторе высвечивается значение величины порога срабатывания (гистерезиса, зоны нечувствительности) реле (одно значение для обоих реле), например:

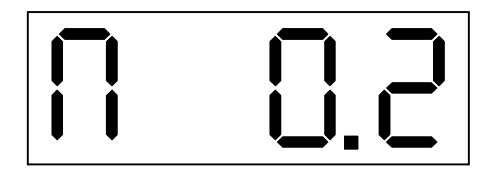

Данная надпись означает, что величина порога равна 0,2.

Изменение данного параметра осуществляется кнопками  $\triangleleft u \triangleright$ .

Выход из уровня №1 режима «Программирование» в режим «Измерение» осуществляется нажатием кнопки .

### **8.3.3. Уровень №2 режима «Программирование»**

8.3.3.1. Вход в уровень №2 режима «Программирование» осуществляется следующим образом: войти в уровень №1 режима «Программирование» (см. п. 8.3.2.1); не нажимая кнопку  $\Box$ , повторно нажать одновременно кнопки  $\triangleleft$  и  $\triangleright$  и удерживать их в нажатом положении в течение нескольких секунд до появления мигающей надписи «**ПРОГ.**»:

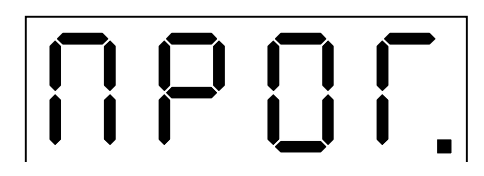

Единичный индикатор «**ПРОГ.**» включен.

8.3.3.2. Нажать кнопку . На цифровом индикаторе высвечивается режим работы реле **Р1**, которое работает по уставке «**1**», возможны 3 варианта:

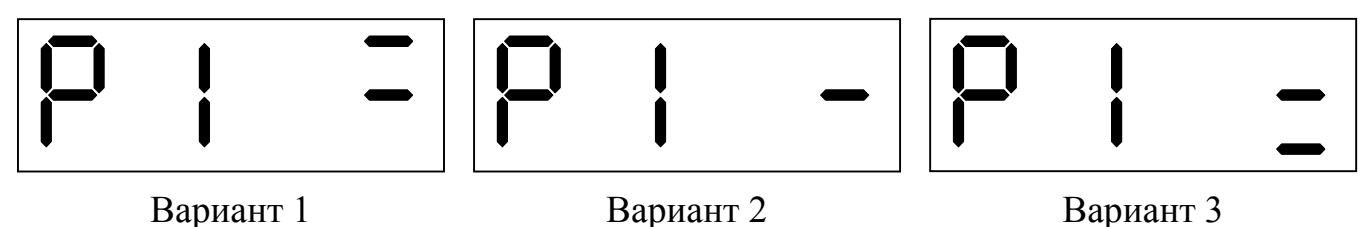

Вариант 1: реле **Р1** будет включено, когда измеренный параметр достигнет значения **У1+П** и выключено, когда измеренный параметр достигнет значения **У1-П**, где **У1** – уставка «**1**», **П** – порог срабатывания (гистерезис, зона нечувствительности) реле.

Вариант 2: реле **Р1** выключено.

Вариант 3: реле **Р1** будет включено, когда измеренный параметр достигнет значения **У1-П** и выключено, когда измеренный параметр достигнет значения **У1+П**.

Режим работы реле выбирается кнопкой  $\triangleright$ .

8.3.3.3. Нажать кнопку . На цифровом индикаторе высвечивается режим работы реле **Р2**, которое работает по уставке «**2**», возможны 3 варианта:

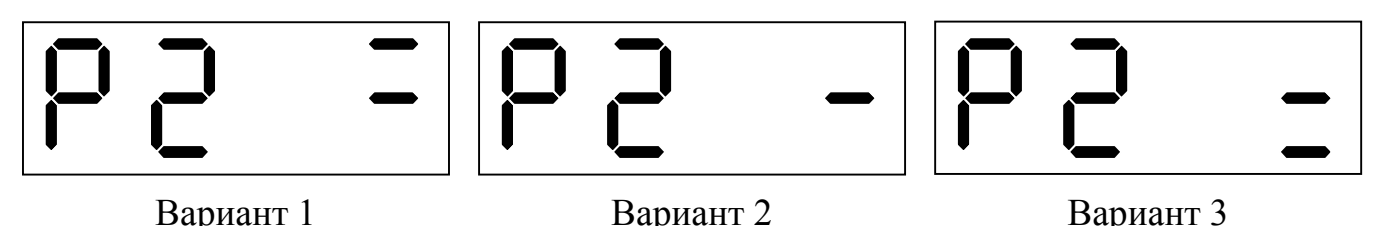

Вариант 1: реле **Р2** будет включено, когда измеренный параметр достигнет значения **У2+П** и выключено, когда измеренный параметр достигнет значения **У2-П**, где **У2** – уставка «**2**», **П** – порог срабатывания (гистерезис, зона нечувствительности) реле.

Вариант 2: реле **Р2** выключено.

Вариант 3: реле **Р2** будет включено, когда измеренный параметр достигнет значения **У2-П** и выключено, когда измеренный параметр достигнет значения **У2+П**.

Режим работы реле выбирается кнопкой  $\triangleright$ .

8.3.3.4. Нажать кнопку . На цифровом индикаторе высвечивается значение нижней границы диапазона измерения, соответствующее нижней границе диапазона изменения выходного аналогового сигнала, например:

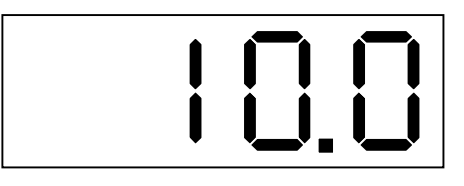

Выбор режима подтверждается одновременным миганием двух единичных индикаторов «**1**» и «**2**».

Величина данного параметра лежит в пределах от –1999 до 9999 без учёта положения запятой.

Изменение данного параметра осуществляется кнопками  $\triangleleft u \triangleright$ .

8.3.3.5. Нажать кнопку . На цифровом индикаторе высвечивается значение верхней границы диапазона измерения, соответствующее верхней границе диапазона изменения выходного аналогового сигнала, например:

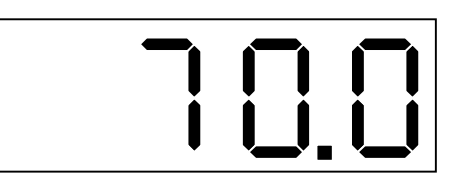

Выбор режима подтверждается попеременным миганием двух единичных индикаторов «**1**» и «**2**».

Величина данного параметра лежит в пределах от –1999 до 9999 без учёта положения запятой.

Изменение данного параметра осуществляется кнопками  $\triangleleft u \triangleright$ .

8.3.3.6. Нажать кнопку . На цифровом индикаторе высвечивается число усреднений измеренного значения для формирования выходного тока, например:

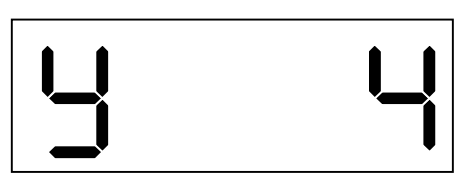

Величина данного параметра лежит в пределах от 0 до 10. Изменение данного параметра осуществляется кнопками  $\triangleleft$  и  $\triangleright$ .

Выход из уровня №2 режима «Программирование» в режим «Измерение» осуществляется нажатием кнопки .

### **9. ВОЗМОЖНЫЕ НЕИСПРАВНОСТИ И СПОСОБЫ ИХ УСТРАНЕНИЯ**

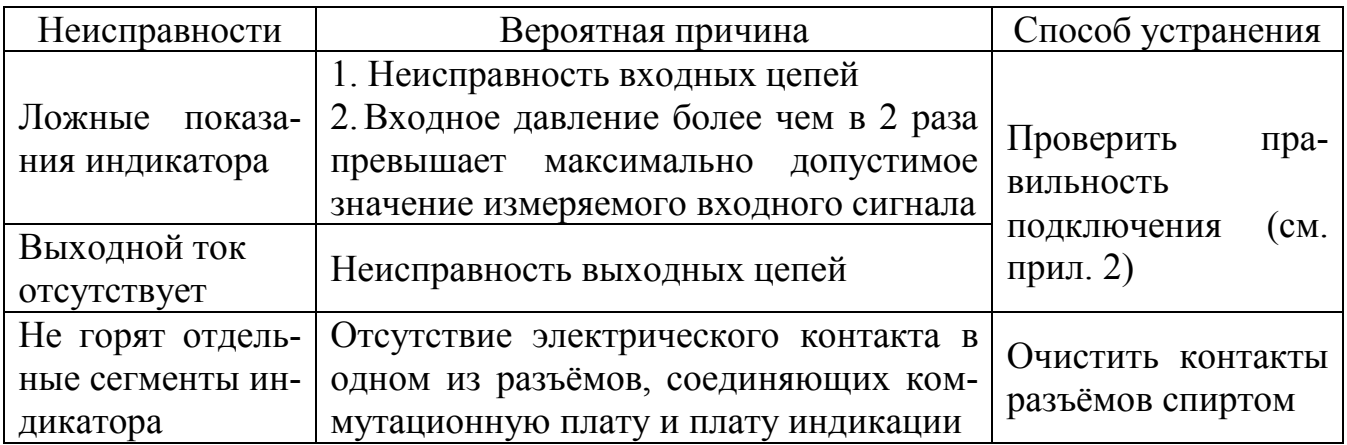

#### **10. ТЕХНИЧЕСКОЕ ОБСЛУЖИВАНИЕ**

Техническое обслуживание прибора заключается в настройке входных и выходных сигналов, если погрешность прибора не соответствует заданным значениям (см. п. 3.7).

Настройка входных и выходных сигналов осуществляется по методике, изложенной в прил. 5.

### **11. МАРКИРОВКА, УПАКОВКА, ТРАНСПОРТИРОВАНИЕ И ХРАНЕНИЕ**

11.1. На передней панели прибора нанесено:

- предприятие-изготовитель;
- условное обозначение прибора;
- размерность показаний цифрового индикатора;
- обозначение единичных индикаторов и кнопок управления.
- 11.2. На шильдике, размещённом на задней панели прибора указаны:
- заводской номер;
- год выпуска;
- обозначение и нумерация контактов разъёмов.

11.3. На шильдике, размещённом на верхней панели прибора указаны:

- название прибора;
- предприятие изготовитель;
- заводской номер;
- входной сигнал (заводская настройка);
- выходной сигнал (заводская настройка).

11.4. Прибор и документация помещаются в чехол из полиэтиленовый пленки и укладываются в картонные коробки.

11.5. Приборы транспортируются всеми видами закрытого транспорта, в том числе воздушным, в отапливаемых герметизированных отсеках в соответствии с правилами перевозки грузов, действующими на данном виде транспорта.

11.6. Транспортирование приборов осуществляется в деревянных ящиках или картонных коробках, допускается транспортирование приборов в контейнерах.

11.7. Способ укладки приборов в ящики должен исключать их перемещение во время транспортирования.

Во время погрузочно-разгрузочных работ и транспортирования, ящики не должны подвергаться резким ударам и воздействию атмосферных осадков.

11.8. Срок пребывания приборов в соответствующих условиях транспортирования – не более 6 месяцев.

11.9. Приборы должны храниться в отапливаемых помещениях с температурой 5 ...40 º С и относительной влажностью не более 80%.

Воздух помещений не должен содержать пыли и примесей агрессивных паров и газов, вызывающих коррозию деталей приборов .

Хранение приборов в упаковке должно соответствовать условиям 3 по ГОСТ 15150 .

#### **12. ГАРАНТИИ ИЗГОТОВИТЕЛЯ**

12.1. Изготовитель гарантирует соответствие прибора требованиям технических условий при соблюдении потребителем условий эксплуатации, транспортирования и хранения, установленных настоящим РЭ.

12.2. Гарантийный срок эксплуатации устанавливается 18 месяцев со дня ввода в эксплуатацию, но не более 24 месяцев со дня отгрузки потребителю.

12.3. В случае обнаружения потребителем дефектов при условии соблюдения им правил эксплуатации, хранения и транспортирования в течение гарантийного срока, предприятие-изготовитель безвозмездно ремонтирует или заменяет прибор.

#### **13. СВЕДЕНИЯ О РЕКЛАМАЦИЯХ**

При отказе в работе или неисправности прибора по вине изготовителя неисправный прибор с указанием признаков неисправностей и соответствующим актом направляется в адрес предприятия-изготовителя:

> 600016, г. Владимир, ул. Б. Нижегородская, д. 77, ЗАО «НПП «Автоматика», тел.: (0922) 27-62-90, факс: (0922) 21-57-42.

Все предъявленные рекламации регистрируются.

### **ПРИБОР КОНТРОЛЯ ЦИФРОВОЙ ПКЦ-1105**

**МЕТОДИКА КАЛИБРОВКИ**

#### **1. Периодичность калибровки**

Приборы подлежат первичной и периодической калибровке, а также калибровке после ремонта в соответствии с методикой, изложенной в настоящем разделе.

Межкалибровочный интервал – 2 года.

### **2. Операции калибровки**

При проведении калибровки выполняются следующие операции:

- 1. Внешний осмотр (см. п. 6.1).
- 2. Проверка электрического сопротивления изоляции (см. п. 6.2).
- 3. Опробование (см. п. 6.3).
- 4. Определение основной погрешности (см. п. 6.4).
- 5. Оформление результатов калибровки (см. п. 6.5).

### **3. Средства калибровки**

Перечень оборудования и контрольно-измерительных приборов приведены в таблице:

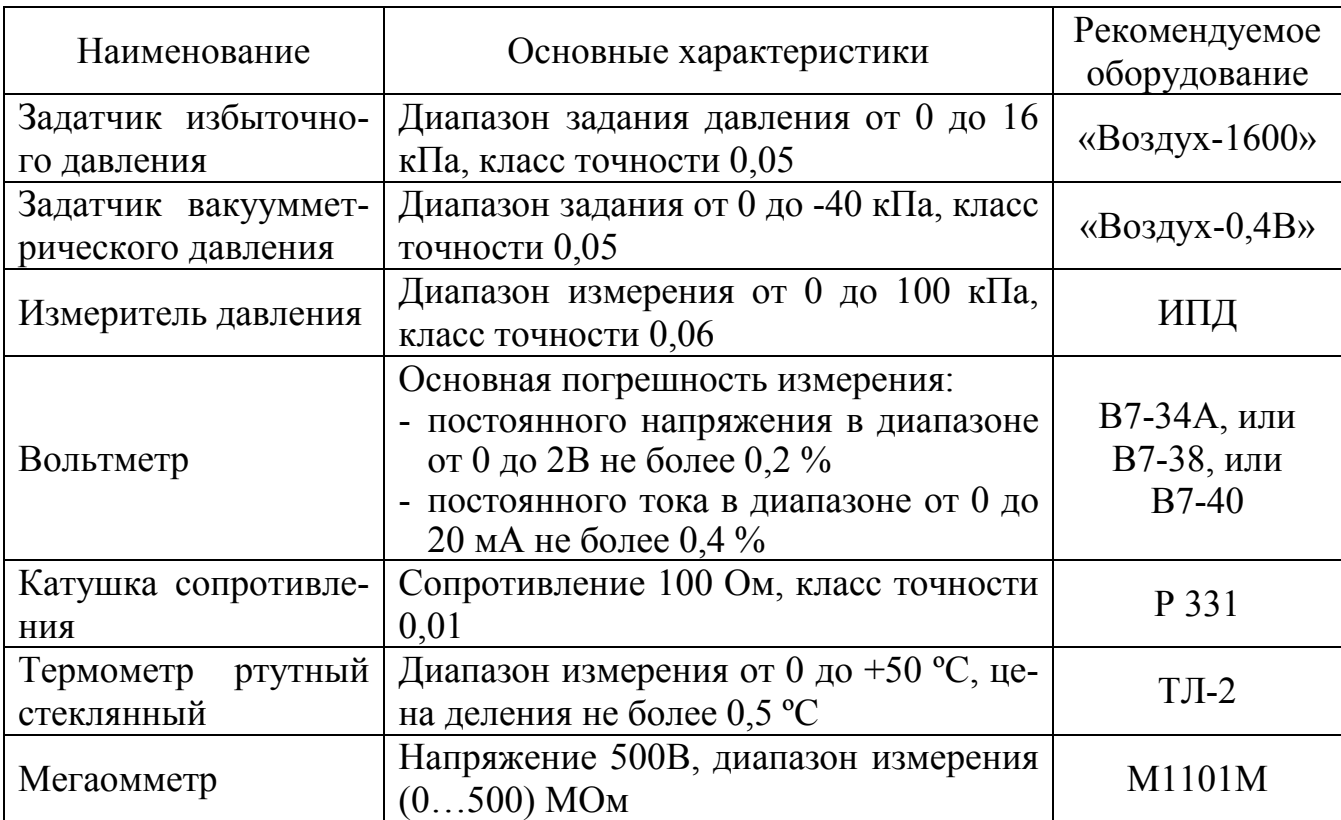

*Примечание*: допускается использование других средств измерения с метрологическими характеристиками не хуже приведённых.

### **4. Требования безопасности**

Меры безопасности при работе с прибором указаны в п. 6 настоящего РЭ.

#### **5. Условия проведения калибровки**

При проведении калибровки необходимо соблюдать следующие условия:

- температура окружающего воздуха,  ${}^{\circ}C$  20  $\pm$  2 относительная влажность воздуха,  $\%$  30...80  $\alpha$ тмосферное давление, кПа  $84...106.7$  $\mu$ апряжение питания, B 220 ± 4.4 - рабочее положение в пространстве любое  $\alpha$ - время прогрева, мин, не менее  $30$ отсутствие вибрации, тряски, ударов и магнитных полей,
	- влияющих на работу прибора.

### **6. Проведение калибровки**

#### **6.1. Внешний осмотр**

При внешнем осмотре устанавливается отсутствие механических повреждений, правильность маркировки. При наличии дефектов определяется возможность дальнейшего применения приборов.

#### **6.2. Проверка электрического сопротивления изоляции**

Проверка электрического сопротивления изоляции цепей прибора производится при отключенном электропитании мегаомметром между корпусом (клемма заземления) и контактами 6 (7), 8, 9 (10), 11, 12 (13), а также между контактами 8 и 9 (10), 11 и 12 (13).

Сопротивление изоляции должно быть не менее 20 МОм.

### **6.3. Опробование**

Проверяется функционирование прибора в уровнях №1 и №2 режима «Программирование» (см. п.п. 8.3.2 и 8.3.3 РЭ).

### **6.4. Определение основной погрешности**

6.4.1. Собрать схему (см. прил. 4).

6.4.2. Диапазон измерения разбивается на шесть равномерно распределённых контрольных точек (0, 20, 40, 60, 80, 100) %.

6.4.3. Последовательно задавая с помощью задатчика давления значения входного сигнала, зафиксировать показания прибора и значения выходного тока.

*Примечание*: допускается для приборов ПКЦ-1105Т и ПКЦ-1105ТН вместо разряжения (вакуума) подавать избыточное давление в положительную камеру дифференциального датчика давления; для этого необходимо снять крышку прибора и подключить пневмолинию непосредственно к свободному штуцеру датчика давления.

6.4.4. Рассчитать погрешность для каждой контрольной точки:

а) по показаниям:

$$
\rm Y = \frac{N_{_{H3M}}-N_{~\rm pacq}}{N_{_{\rm \cal A}}} \cdot 100\%
$$

б) по выходному току:

$$
Y = \begin{array}{cc} I_{H3M} - I_{pacq} \\ \text{-} \end{array} \quad 100\%,
$$

где N <sub>изм</sub> – показания цифрового индикатора прибора;

N pасч – расчётное значение цифрового индикатора;

N д – основной диапазон измерения в единицах индикации;

I изм – измеренное значение выходного тока, мА;

 $I_{\text{pacy}}$  – расчётное значение выходного тока, мА;

 $I_n$  – диапазон изменения выходного тока, мА.

6.4.5. Наибольшее значение погрешности не должно превышать указанные значения (см. п. 3.7 РЭ), если основная погрешность по показаниям или выходному току превышает указанные значения, то необходимо произвести настройку прибора (см. прил. 5).

#### **6.5. Оформление результатов калибровки**

6.5.1. При выпуске из производства, при положительных результатах калибровки, наносят оттиск калибровочного клейма в паспорте прибора.

6.5.2. При проведении периодических и внеочередных калибровок результаты калибровки оформляют выдачей сертификата о калибровке в соответствии с ПР 50.2.016.

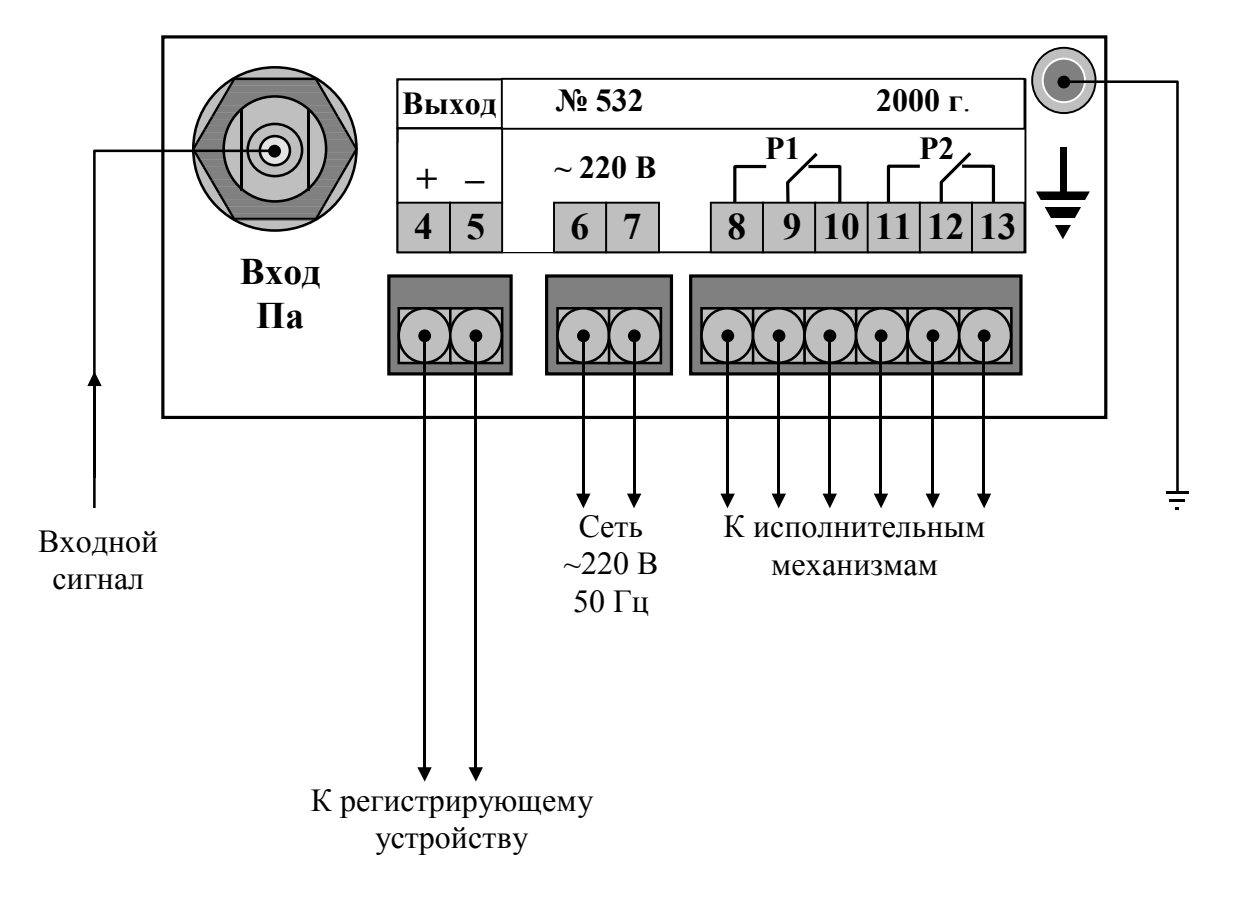

# **СХЕМА ВНЕШНИХ СОЕДИНЕНИЙ**

### **ГАБАРИТНЫЕ И МОНТАЖНЫЕ РАЗМЕРЫ**

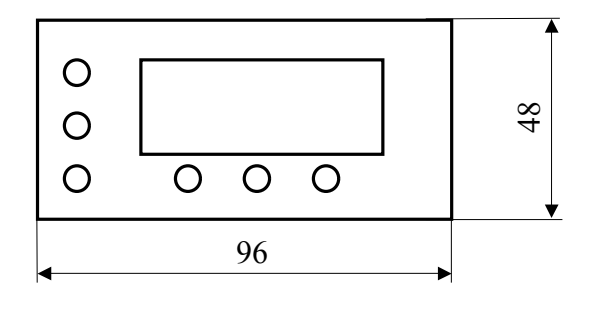

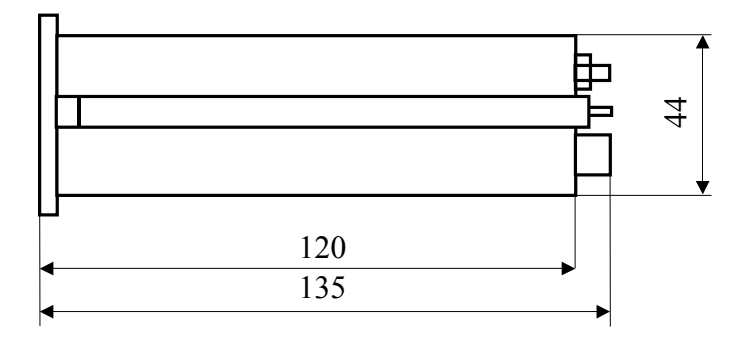

#### **Размеры выреза в щите**

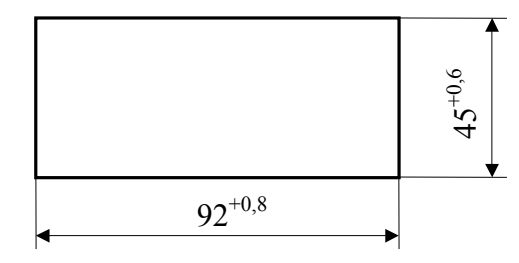

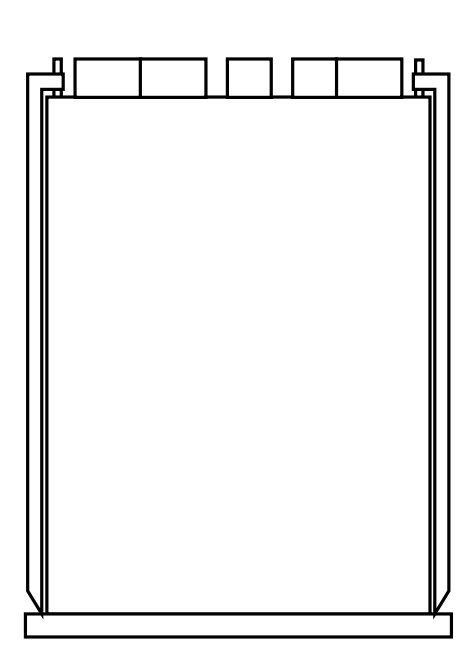

**СХЕМА ВНЕШНИХ СОЕДИНЕНИЙ ПРИ ПРОВЕДЕНИИ КАЛИБРОВКИ**

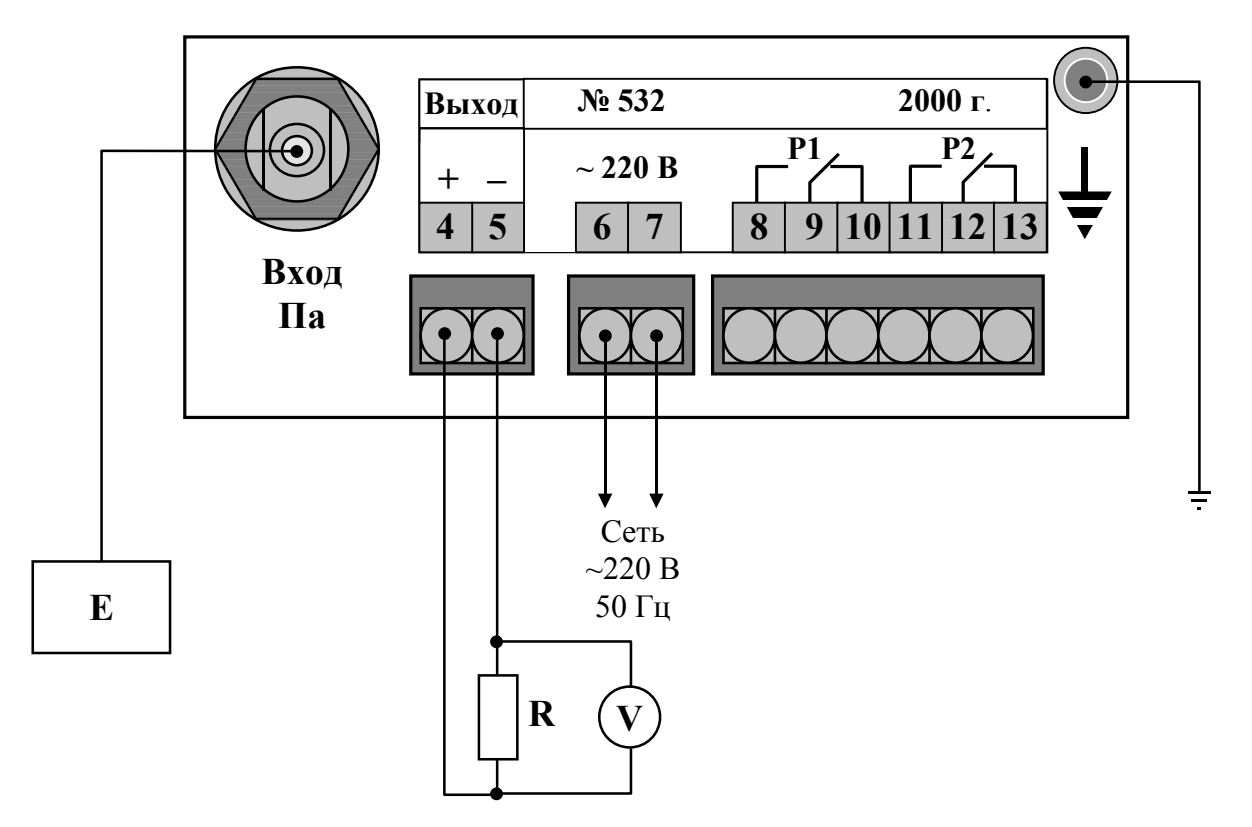

- **Е** задатчик давления (разрежения);
- **R** катушка сопротивления;
- **V** вольтметр постоянного тока

## **НАСТРОЙКА ПРИБОРА**

*ВНИМАНИЕ!* Настройка прибора осуществляется в уровне №3 режима «Программирование» – в нём могут быть изменены метрологические характеристики прибора, но если кнопки  $\triangleleft$  и  $\triangleright$  в соответствующих режимах не нажимаются, то при нажатии на кнопку  $\Box$  изменение соответствующих параметров входных или выходных сигналов в энергонезависимой памяти не фиксируется.

1. Вход в уровень №3 режима «Программирование» осуществляется следующим образом: выключить питание прибора, нажать кнопки  $\triangleleft$  и  $\triangleright$  и, удерживая их в этом положении, включить питание; удерживать кнопки  $\triangleleft$  и  $\triangleright$  в нажатом положении до появления мигающей надписи «**ПРОГ.**»:

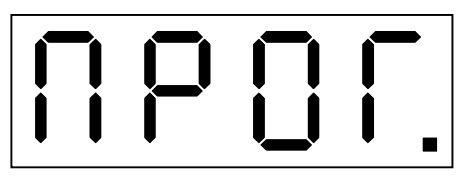

Единичный индикатор «**ПРОГ.**» работает в мигающем режиме. Дать прибору прогреться в течение 30 минут.

2. Собрать схему (см. прил. 4).

3. Нажать кнопку . На цифровом индикаторе высвечивается положение запятой, например:

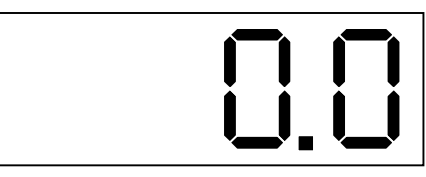

Количество знаков после запятой может быть от 0 до 3. Положение запятой выбирается кнопкой  $\triangleright$ .

*Примечание*: если после запятой нет знаков, то она не высвечивается.

4. Нажать кнопку . На цифровом индикаторе высвечивается значение верхнего предела основного диапазона измерения прибора, например:

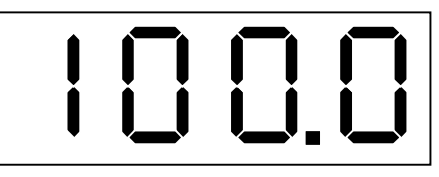

5. Нажать кнопку ....... На цифровом индикаторе высвечивается обозначение первой точки настройки прибора по входному сигналу.

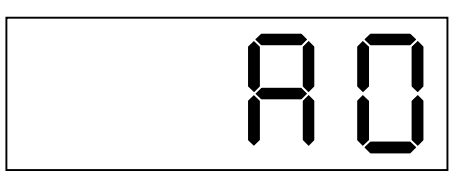

В этом режиме при нажатии на кнопку  $\triangle$  или  $\triangleright$  произойдёт фиксация значения первой точки настройки прибора по входному сигналу. Для этого с помощью задатчика давления необходимо предварительно установить на входе прибора давление равное 0 Па.

6. Нажать кнопку — На цифровом индикаторе высвечивается обозначение второй точки настройки прибора по входному сигналу.

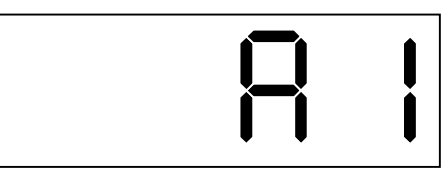

В этом режиме при нажатии на кнопку  $\triangle$  или  $\triangleright$  произойдёт фиксация значения второй точки настройки прибора по входному сигналу. Для этого с помощью задатчика давления необходимо предварительно подать на вход прибора давление равное верхнему пределу основного диапазона измерения прибора(см. п. 4).

### *Примечания*:

- 1) допускается для приборов ПКЦ-1105Т и ПКЦ-1105ТН вместо разряжения (вакуума) подавать избыточное давление в положительную камеру дифференциального датчика давления; для этого необходимо снять верхнюю крышку прибора и подключить пневмолинию непосредственно к свободному штуцеру датчика давления;
- 2) параметры **А0** и **А1** по отдельности не настраиваются, так как после настройки одного параметра требуется подстройка всех остальных.

7. Нажать кнопку - На цифровом индикаторе высвечивается обозначение нижней границы диапазона изменения выходного аналогового сигнала:

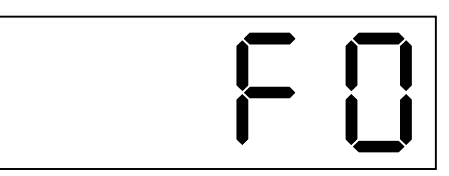

Изменение данного параметра осуществляется кнопками  $\triangleleft$  и  $\triangleright$ .

8. Нажать кнопку . На цифровом индикаторе высвечивается обозначение верхней границы диапазона изменения выходного аналогового сигнала:

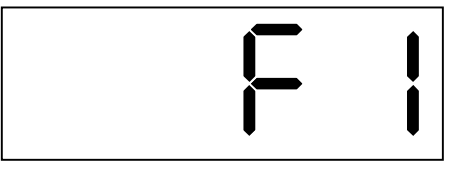

Изменение данного параметра осуществляется кнопками  $\triangleleft$  и  $\triangleright$ .

*Примечание*: при настройке выходного тока (в режимах **F0** и **F1**) подключение входного сигнала не требуется.

Выход из уровня №3 режима «Программирование» в режим «Измерение» осуществляется нажатием кнопки .